Управление образования Администрации города Нижний Тагил

Муниципальное бюджетное учреждение дополнительного образования Центр детского творчества «Выйский»

ПРИНЯТА на заседании педагогического совета МБУ ДО ЦДТ «Выйский» протокол № 27 от 08 июня 2023 года

**УДВЕРЖДАЮ** И. о. лиректора МБУ ДО ЦАТ «Выйский» приказ № 38 от 09 июня 2023 года

Дополнительная общеобразовательная общеразвивающая программа

технической направленности

#### «ИНФОМИР»

Возраст обучающихся: 7-12 лет

Срок реализации: 2 года

Количество часов: 168/168

Автор-составитель: Болгова М. А., педагог дополнительного образования

г. Нижний Тагил 2023 год

# **Содержание программы**

# **Раздел 1. Комплекс основных характеристик программы**

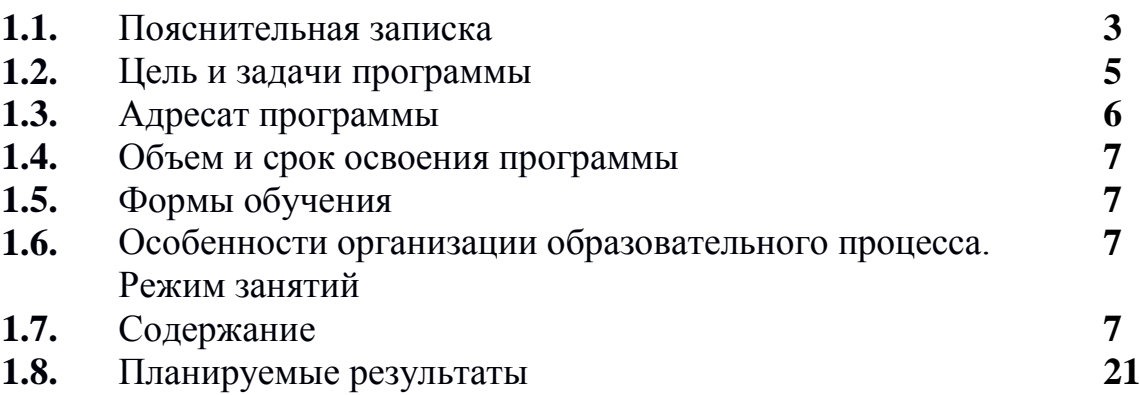

# **Раздел 2. Комплекс организационно-педагогических условий**

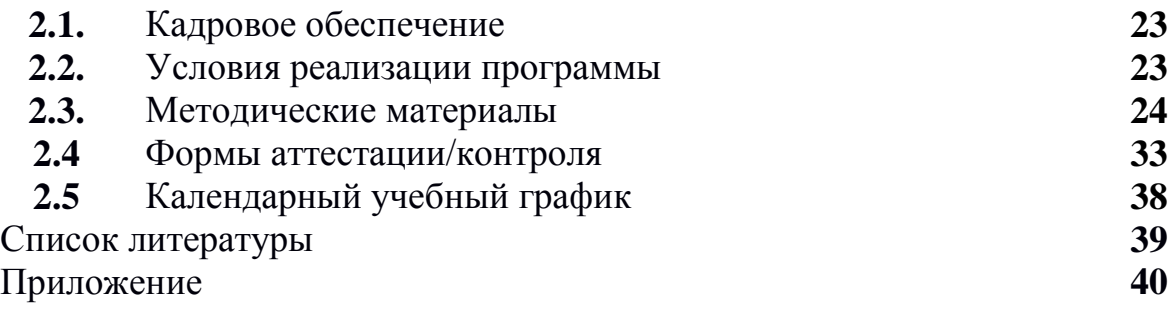

#### **Раздел 1. Комплекс основных характеристик программы**

#### **1.1 Пояснительная записка**

С каждым годом информационно-коммуникационные технологии (ИКТ) охватывают всё больший спектр нашей жизни, а способность человека их использовать стала требованием современного информационногообщества.

Использование ИКТ из узкопрофессиональной замкнутой области превратилось в область знаний, открытую многим. В настоящее время решается проблема психологической адаптации человека к новым условиям жизни в информационном обществе. Информационному обществу требуютсяпо-новому образованные люди.

В связи с этим актуален вопрос формирования ИКТ-компетентности: информационной культуры, культуры использования информационных технологий как средства решения задач профессиональной деятельности. Информационно-коммуникационные технологии помогают реализовать основные человеческие потребности: общение, образование, самореализацию. Изучение ИКТ даёт возможность одним учащимся преодолеть барьер общения с компьютером; другим – в комфортной обстановке, выполняя конкретную работу, приобретать новые знания и умения; третьим – развивать свои творческие способности, используя компьютер в качестве технического средства.

Учащиеся младших классов испытывают к компьютеру сверхдоверие и обладают психологической готовностью к активной встрече с ним. Общениес компьютером увеличивает потребность в приобретении знаний, продолжении образования.

Обучение идёт параллельно: игровые формы, логические задания, и как основной элемент - компьютер. Создаются условия, позволяющие связать воедино концепцию развития интеллектуальных способностей детей и освоение компьютерных технологий.

Данная общеразвивающая программа разработана на основе следующих нормативных документов:

 Федеральный Закон от 29.12.2012 № 273-ФЗ «Об образовании в РФ» (далее – ФЗ № 273);

 Концепция развития дополнительного образования детей до 2030 г. (Распоряжение Правительства РФ от 31 марта 2022 г. № 678-р);

• Закон Свердловской области от 15.07.2013 г. №78 ОЗ «Об образовании в Свердловской области» (с изменениями на 22.11.2022 г.);

• Приказ Минпросвещения России от 22.07.2022 г. № 629 «Об утверждении Порядка организации и осуществления образовательной деятельности по дополнительным общеобразовательным программам»;

 Письмо Минобрнауки России от 18.11.2015 г. № 09-3242 «О направлении информации» (вместе с «Методическими рекомендациями по проектированию дополнительных общеразвивающих программ (включая разноуровневые программы)»;

 Постановление Главного государственного санитарного врача Российской Федерации от 28.09.2020 г. № 28 «Санитарные правила СП2.4.3648-20. Санитарно-эпидемиологические требования к организациям воспитания и обучения, отдыха и оздоровления детей и молодежи»;

• Постановление от 18.09.2019 г. № 588-П «Об утверждении Стратегии развития образования на территории Свердловской области на период до 2035 года»;

 Приказ Министерства общего и профессионального образования Свердловской области от 30.03.2018 г. № 162-Д «Об утверждении Концепции развития образования на территории Свердловской области на период до 2035 года»;

• Распоряжение от 29.05.2015 г. № 996-р «Об утверждении Стратегии развития воспитания в Свердловской области до 2025 года»;

 Постановление от 07.12. 2017 г. № 900-ПП «Об утверждении Стратегии развития воспитания в Свердловской области до 2025 года» (с изменениями на 26.08.2021 г.);

 Устав МБУ ДО ЦДТ «Выйский» (утвержден начальником управления образования Администрации города Нижний Тагил И. Е. Юрловым от 05.06.2017, с изменениями на 14.06.2022 г.).

**Направленность программы:** техническая.

**Уровень программы** базовый.

**Актуальность программы** определена широким распространением ИКТ в жизни современного человека, необходимостью использовать компьютер в учебной деятельности школьника при выполнении различного рода работ. Программа позволяет начать реализацию актуальных подходов: компетентностного и деятельностного.

**Новизна** дополнительной общеразвивающей программы «ИНФОМИР» обусловлена изучением стандартного базового пакета свободного программного обеспечения ОС Linux, который имеет отличительные особенности от ОС Windows, что позволяет расширить возможности применения полученных знаний в нестандартной ситуации.

**Педагогическая целесообразность программы:** учащиеся младших классов испытывают к компьютеру большой интерес и психологически готовы к активной встрече с ним.

Пропедевтическими элементам компьютерной грамотности являются умения работать с прикладными программами. Программа курса состоит из пяти разделов - «шагов», которые продолжают друг друга, но каждый из которых можно считать самостоятельной частью информатики. После завершения курса обучения дети осваивают работу в основных прикладных программах ОС Linux.

**Отличительной особенностью** дополнительной общеразвивающей программы «ИНФОМИР» является то, что данная программа состоит из 5 разделов, каждый из которых является самостоятельной частью изучения информатики, что позволяет детям безболезненно вливаться в состав объединения, начиная обучение с любого из разделов:

-Первый шаг к ПК.

-Первый шаг в компьютерную графику.

-Первый шаг в текстовый редактор.

-Первый шаг в мир презентации.

-Первый шаг к программированию.

Курс обучения направлен на развитие логического мышления итворческих способностей детей. Знания о мире современных компьютеров дети получают в интересной игровой форме.

Программа включает в себя достаточно большой объем практических и творческих работ с использованием компьютера.

#### **1.2 Цель и задачи программы**

**Цель программы:** развитие личностного потенциала учащихся на основе формирования компетенций в области использования информационнокоммуникационных технологий.

**Цель первого года обучения:** формирование первоначальных представлений о свойствах информации, способах работы с ней, в частности, с использованием компьютера.

## **Задачи первого года обучения**

#### *Обучающие:*

-развивать познавательный интерес к предметной области «Информатика»;

-сформировать общие представления об информационнокоммуникационных технологиях и сферах их применения;

-познакомить школьников с основными свойствами информации и приемами организации информации;

-формировать умение работать в простейшем графическом редакторе TuxPaint;

#### *Воспитательные:*

-вырабатывать усидчивость, аккуратность, целеустремлённость;

-формировать социальную активность, культуру общения и поведения в социуме; навыки здорового образа жизни.

#### *Развивающие:*

-развиватьлюбознательность, как основу развития познавательных

способностей;

-формироватьтворческоевоображение, как направлениеинтеллектуального и личностного развития;

-развивать коммуникативность, как одно из необходимых условий учебной деятельности.

**Цель второгогода обучения:** формирование умения работать с текстовым редактором, мастером создания презентаций и развитие навыков решения разнообразных задач, решаемых в среде KTurtle.

### **Задачи второго года обучения:**

#### *Обучающие:*

- продолжить развивать познавательный интерес к предметной области «Информатика»;

- формировать умение работать в прикладных программах OpenOffice.org Writer и OpenOffice.org Impress.

- освоить среду KTurtle;

- изучить основные алгоритмические конструкции;

- разработать программы для решения задач на языке Лого в среде KTurtle. *Воспитательные:*

- продолжить вырабатывать усидчивость, аккуратность, целеустремленность;

- продолжить формировать социальную активность, культуру общения и поведения в социуме; навыки здорового образа жизни.

#### *Развивающие:*

- развивать любознательность, как основу развития познавательных способностей;

- развивать мыслительные операции: анализ, синтез, обобщение, сравнения, конкретизация;

- развивать алгоритмическое и логическое мышление;

- понимать поставленную задачу и решать ее самостоятельно;

- формировать творческое воображение, как направление интеллектуального и личностного развития;

- развивать коммуникативность, как одно из необходимых условий учебной деятельности.

#### **1. 3 Адресат программы**

В детское объединение зачисляются дети в возрасте от 7 до 12 лет, без предъявления требований к уровню образования, на основе свободного выбора, исходя из его интересов, потребностей и способностей.

Зачисление осуществляется в первую неделю сентября текущего года, также возможен дополнительный прием в течение учебного года.

Расписание занятий составляется с учетом создания наиболее

6

благоприятного режима образовательного процесса для учащихся с учетом их возрастных и индивидуальных особенностей, пожеланиями их родителей.

Каждое занятие проводится с соблюдением санитарно- гигиенических норм. Длительность работы на ПК не превышает для учащихся 1 классов - 10 минут, 2–5 классов – 15 минут. После каждого часа занятий (45 минут) перерыв длительностью 15 минут для отдыха учащихся и сквозного проветривания помещения.

Наполняемость в группах составляет не более 12 человек, что определяется Уставом ОО, санитарно-гигиеническими требованиями к данному виду деятельности.

Комплектование в группы обучающихся позволяет педагогу построить свои занятия соответственно их возрастным особенностям, выбирать методику проведения занятий, рационально планировать время для теоретических занятий и практических работ.

## **Предполагаемый состав групп**

Группы могут быть одновозрастными и разновозрастными, так как работа за компьютером позволяет индивидуализировать практические задания для детей разного возраста и уровня подготовки. Программа проста для понимания и построена так, что дети от 7 до12 лет легко и с интересом усваивают материал, и ориентирована на развитие мышления и творческих способностей младших школьников. Простота программы позволяет давать им знания о мире современных компьютеров в увлекательной, интересной игровой форме.

#### **1.4 Объем и срок освоения общеразвивающей программы**

Данная дополнительная общеразвивающая программа рассчитана на 2 года обучения, по 168 часов.

| Год обучения | Часов в неделю  Кол-во недель вгоду   Всего часов в год |  |
|--------------|---------------------------------------------------------|--|
|              |                                                         |  |
|              |                                                         |  |

**Объем и срок реализации программы**

#### **1.5 Форма обучения**

Форма обучения — очная. Формы организации деятельности детей н а занятии — групповая, парная, индивидуальная.

#### **1.6 Режим занятий**

Кратность занятий в неделю и их рекомендуемый режим занятий

регулируется нормами СанПиН. Рекомендуемая продолжительность занятий детей в учебные дни – не более 3 академических часов в день.

## **Нормы распределения учебного времени**

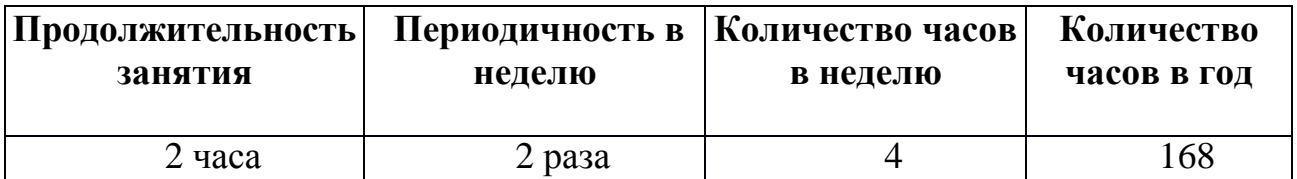

### **1.7 Содержание программы**

Программа состоит из 2-х модулей и 4-х разделов, каждый из которых является самостоятельной частью изучения информатики:

-Раздел 1. Первый шаг к ПК.

-Раздел 2. Первый шаг в компьютерную графику.

-Раздел 3. Первый шаг в текстовый редактор.

-Раздел 4. Первый шаг в мир презентации.

-Раздел 5. Первый шаг к программированию.

### **Учебный план**

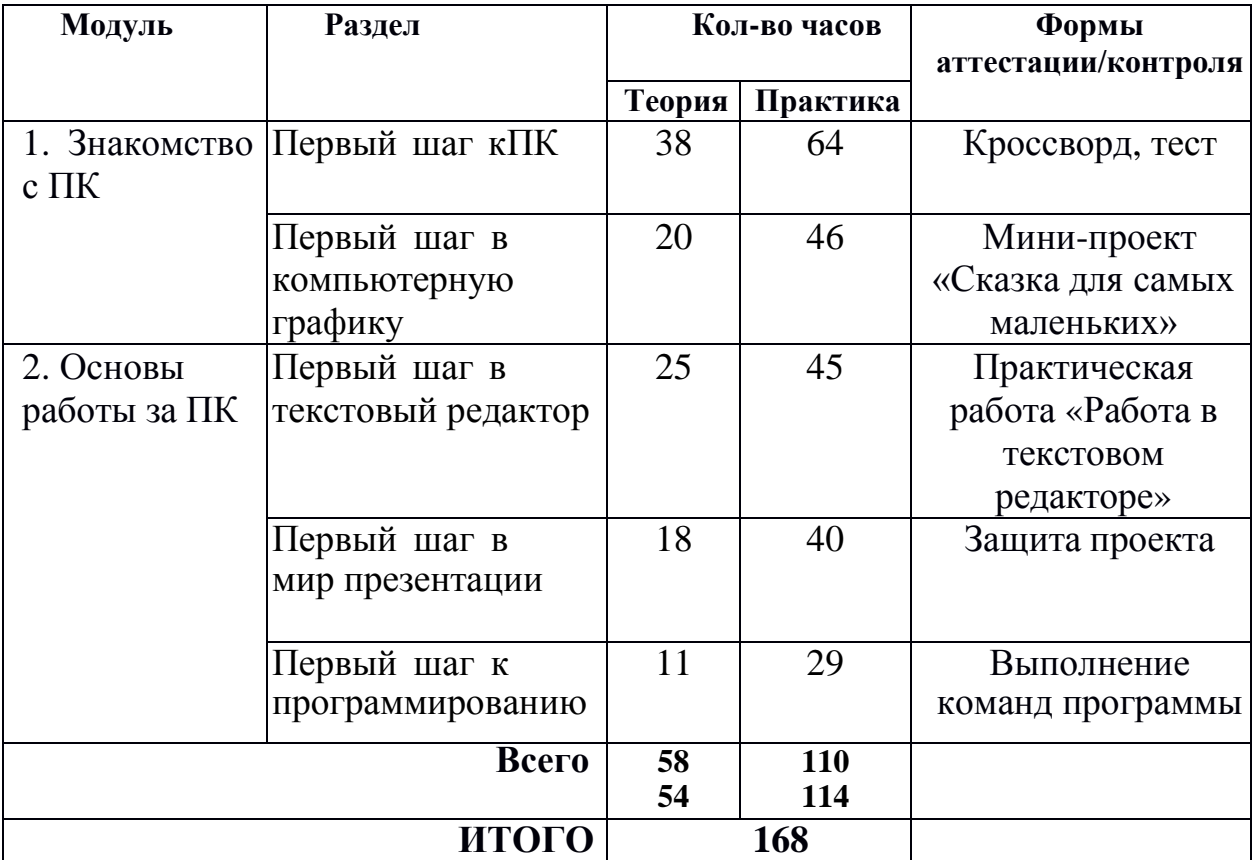

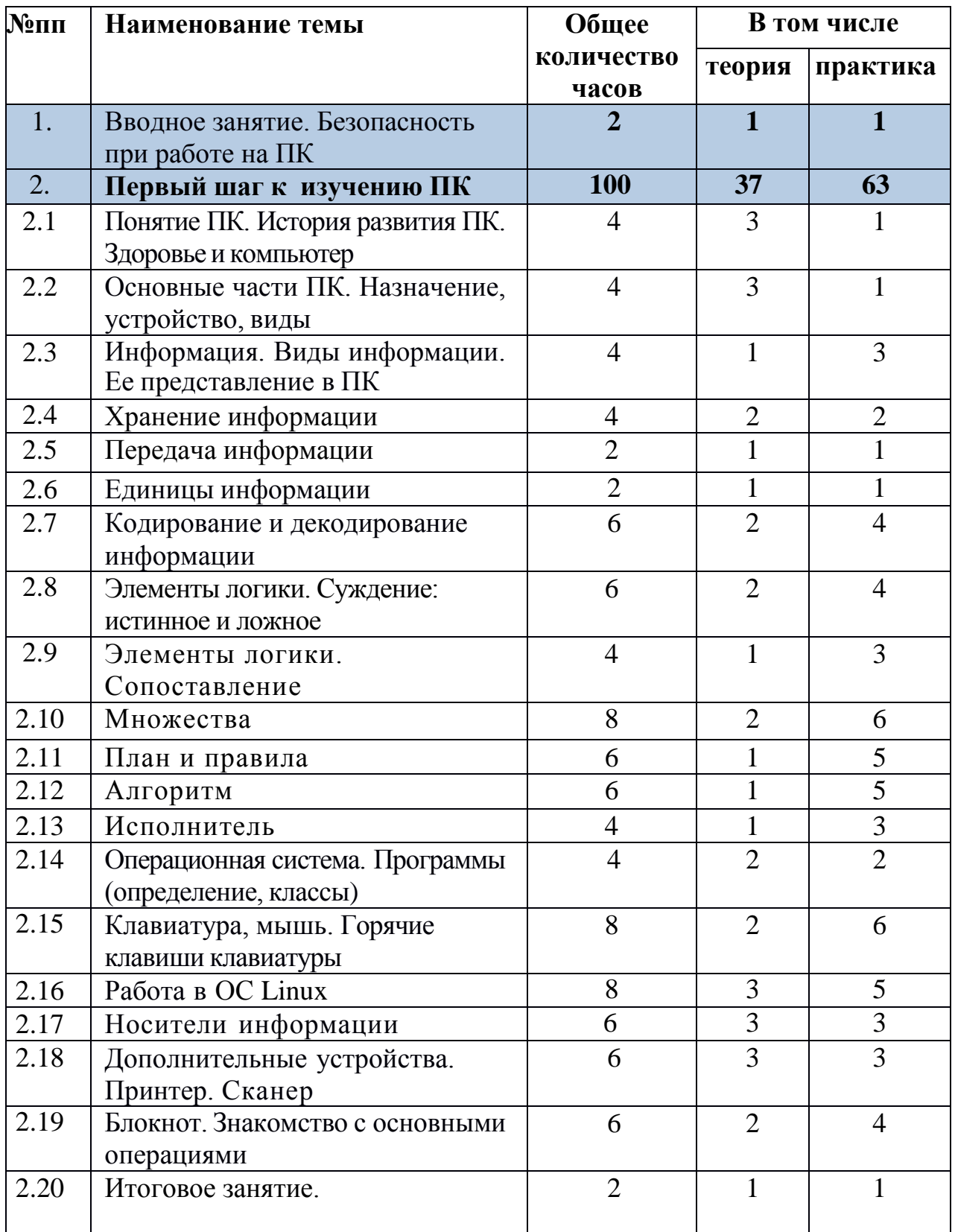

# **Учебно-тематический план 1 год обучения - Модуль 1 «Основы работы за ПК»**

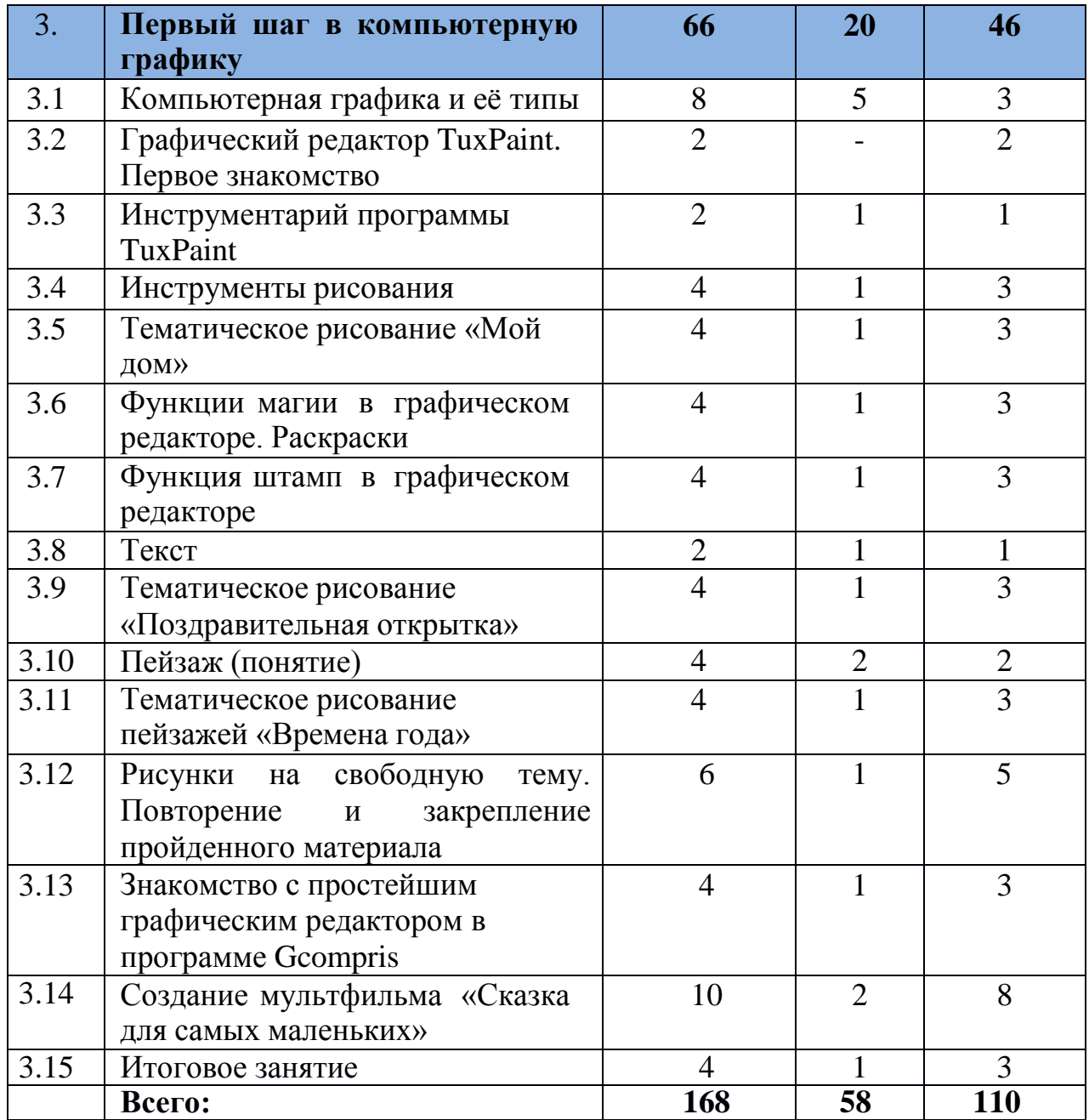

### **Содержание программы 1 год обучения - Модуль 1 «Знакомство с ПК»**

#### **Тема 1. Вводное занятие.**

Инструктаж по технике безопасности. Знакомство с содержанием курса программы.

*Практическая работа.* Входное тестирование.

**Тема 2. Первый шаг к изучению ПК.**

# **2.1 Понятие ПК. ИсторияразвитияПК. Здоровьеи компьютер**

Что такое компьютер? Сферы применения ПК. Рассказ о развитии счета, вычислительных средств и техники. Демонстрация презентации «ВлияниеПК на здоровье человека».

*Практическая работа.* Включение – выключение компьютера. Вход под своим логином и паролем.

#### **2.2 Основные части ПК. Назначение, устройство, виды.**

Общее понятие «системный блок», основные и дополнительные устройства,устройства ввода и вывода информации. Различные виды основных и дополнительных устройств.

*Практическая работа.* Игра «Собери компьютер», рисунки на тему «Компьютер будущего».

## **2.3 Информация. Виды информации. Ее представление в ПК.**

Дать определение информации, ее источниках и способах передачи информации. Рассмотреть различные подходы к классификации видов информации.

*Практическая работа.* Заполнение таблицы «Определи вид информации».

#### **2.4 Хранение информации.**

Раскрыть суть информационного процесса хранения информации, ввести понятие память, виды памяти.

*Практическая работа.* Заполнение таблицы «Определи вид».

### **2.5 Передача информации.**

Передача информации: источник и приёмник.

*Практическая работа.* Игра «Источник-приёмник».

#### **2.6 Единицы информации.**

Определить зависимость между различными единицами информации.

*Практическая работа.* Игра «Расставь по порядку»

#### **2.7 Кодирование и декодирование информации.**

Дать понятия кодирования и декодирования информации. Развить умения применять полученные знания для кодирования и декодирования информации различными способами.

*Практическая работа.* «Шифровка».

## **2.8 Элементы логики. Суждение: истинное и ложное.**

Человек и обработка информации. Логика – слова. Результат получения информации.

*Практическая работа.* Игра: дополнить пары недостающими элементами и создавать новую пару.

#### **2.9 Элементы логики. Сопоставление.**

Человек и обработка информации. Элемент логики – сопоставление, как способ обработки информации. Признаки и свойства предметов и явлений.

*Практическая работа.* Мультфильм про элемент логики «Сопоставление».

#### **2.10 Множества.**

Множества. Подмножества. Множества и операции с ними.

*Практическая работа.* Игра «Всё наоборот».

## **2.11 План и правила.**

Что такое план и правила? Правила работы за компьютером, правила гигиены, правила дорожного движения. План - последовательность выполнения действий.

*Практическая работа.* С использованием ПК составить план выполнения домашних заданий.

### **2.12 Алгоритм.**

Что такое алгоритм? Свойства алгоритмов. Способы записи алгоритмов. Какие бывают алгоритмы.

*Практическая работа.* Задача «перевозчик».

## **2.13 Исполнитель.**

Для кого составляют правила и план? Машина – исполнитель. Система команд исполнителя.

*Практическая работа.* Написать алгоритм для исполнителя.

### **2.14 Операционнаясистема. Программы (определение, классы).**

Раскрыть понятия операционной системы, программы. Обзор ОС. Классификация программ.

*Практическая работа.* Работа на ПК «Виды программ и их вызов».

# **2.15 Клавиатура, мышь. Горячие клавиши клавиатуры.**

Знакомство с клавиатурой. Буквенно-цифровые и функциональные клавиши. Манипулятор-мышь, виды (стандартная, оптическая, беспроводная), принцип действия (кнопки мыши). Просмотр мультипликационного фильма «Фиксики», «Клавиатура», демонстрация презентации по теме.

*Практическая работа.* Работа в программе «Gcompris» (клавиатура, мышь).

## **2.16 Работа в ОС Linux.**

Знакомство с ОСLinux. Краткая характеристика; преимущества; особенности;сравнение с ОС Windows. Рабочий стол. Что лежит на рабочем столе? Как поменять картинку на рабочем столе? Определение файла, ярлыка, папки. Устройство Проводник. Что такое буфер обмена? Как найти информацию на ПК? Что такое сжатый файл? Архивация.

*Практическая работа.* Работа на ПК (Операции с файлами и папками).

## **2.17 Носители информации.**

Обзор носителей информации. Копирование файлов, очистка форматирование носителя, помещение на носитель сжатого файла. Диск: открытие диска, свойства, запись информации на диск.

*Практическая работа.* Работа на ПК с носителями информации.

## **2.18 Дополнительные устройства. Принтер. Сканер.**

Принтер. Виды принтера, устройство, печать документов. Сканер. Назначение. Знакомство с программами для сканирования текстовых документов, цветных изображений.

# **2.19 Блокнот. Знакомство с основными операциями.**

Знакомство с простым текстовым редактором, основными операциями

форматирования и редактирования текста в программе Блокнот.

*Практическая работа.* Набор слов с помощью клавиатуры в Блокноте. Действия с фрагментом текста: выделение, копирование, вставка.

## **2.20 Итоговое занятие.**

Разъяснение правил разгадывания кроссворда и ответа на тест. *Практическая работа.* Кроссворд. Тест.

## **Тема 3. Первый шаг в компьютерную графику**

## **3.1 Компьютерная графика и её типы.**

Что такое компьютерная графика? Типы компьютерной графики. *Практическая работа.* Игра «Отгадай графический тип».

## **3.2 Графический редактор TuxPaint. Первое знакомство.**

Знакомство с графическим редактором TuxPaint

*Практическая работа.* Работа на ПК. Вызов программы TuxPaint.

## **3.3 Инструментарий программы TuxPaint.**

Интерфейс программы TuxPaint.

*Практическая работа.* Работа на ПК. Вызов программы TuxPaint. Сохранение и открытие рисунка для редактирования.

## **3.4 Инструменты рисования.**

Кисть, линии, формы, ластик.

*Практическая работа.* Экспериментирование с инструментами рисования **3.5 Тематическое рисование «Мой дом».**

Что такое рисование на заданную тему. Эскиз рисунка - что это такое? Что такое графические примитивы? Конструирование объекта дом изграфических примитивов (объяснение + демонстрация).

*Практические работы.* Эскиз рисунка на бумаге. Рисунок инструментом для рисования «Кисть». Конструирование объекта дом из графических примитивов.

## **3.6 Функции магии в графическом редакторе. Раскраски.**

*Практическая работа.* Создание рисунка.

# **3.7 Функция штамп в графическом редакторе.**

Обзор штампов.

*Практическая работа.* Рисунок из штампов.

**3.8 Текст.**

Кнопка «Текст». Вставка текста в изображение. Инструменты ввода текста. *Практическая работа.* Составление рисунка с вставкой текста в изображение.

# **3.9 Тематическое рисование «Поздравительная открытка».**

Что такое открытка? Требования к поздравительной открытке.

*Практическая работа.* Создание открытки. (Тема по выбору).

## **3.10 Пейзаж (понятие).**

Что такое пейзаж?

*Практическая работа.* Создание пейзажа «Мир природы».

**3.11 Тематическое рисование пейзажей «Времена года».**

*Практическая работа.* Создание пейзажей «Осень», «Зима», «Весна», «Лето».

**3.12 Рисунки на свободную тему. Повторение и закрепление пройденного материала.**

*Практическая работа.* Создание коллекции рисунков.

**3.13 Знакомство с простейшим графическим редактором в программе «Gcompris».**

Инструментарий графического редактора в программе «Gcompris». Принципсоздания мультфильма.

*Практическая работа.* Вызов программы. Сохранение файла.

**3.14 Создание мультфильма «Сказка для самых маленьких».**

*Практическая работа.* Создание мультфильма.

### **3.15 Итоговое занятие.**

*Практическая работа.* Защита мини-проектов «Сказка для самых маленьких». Выставка рисунков, созданных в программе TuxPaint.

### **Учебно-тематический план**

### **2 год обучения – Модуль 2 - «Основы работы за ПК»**

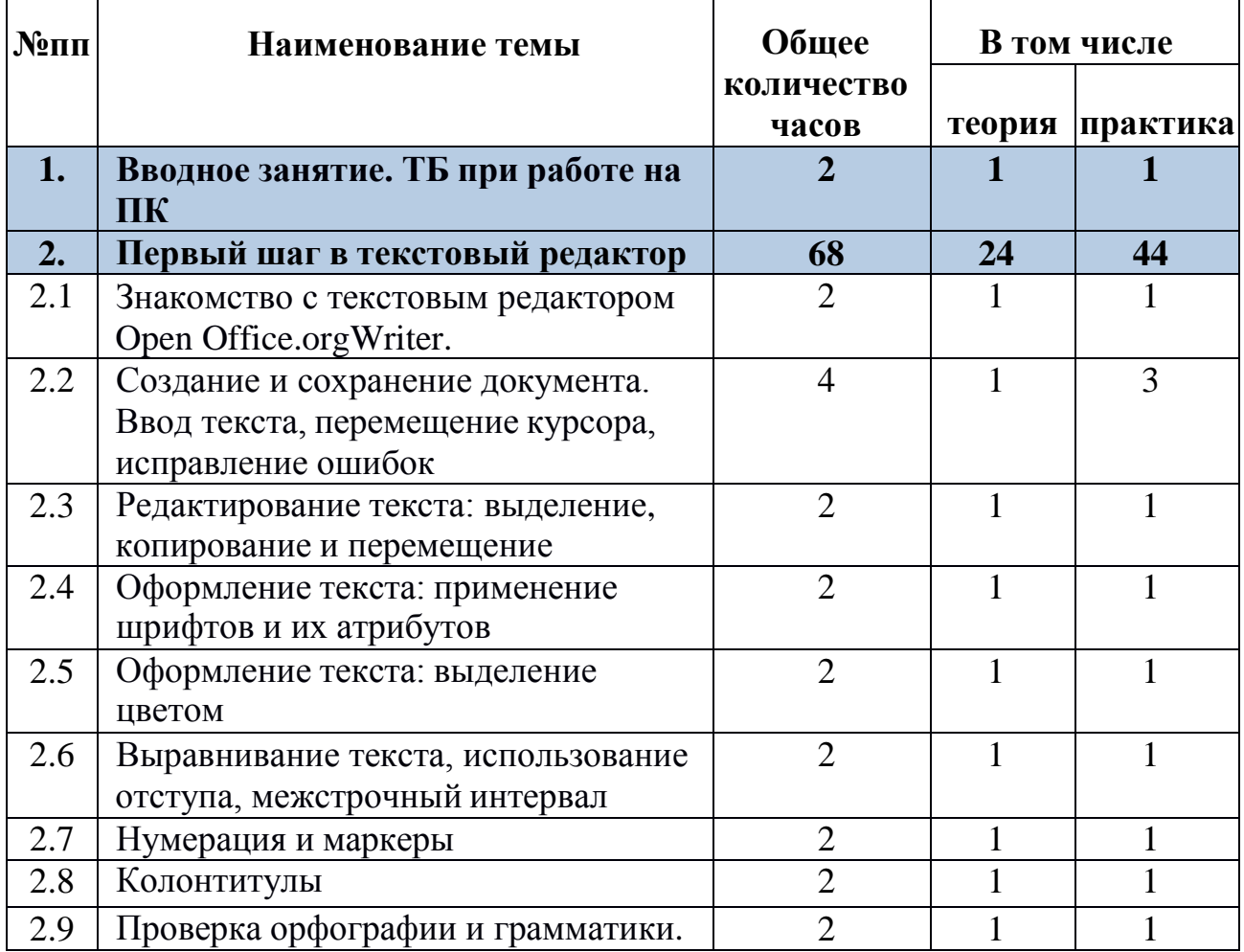

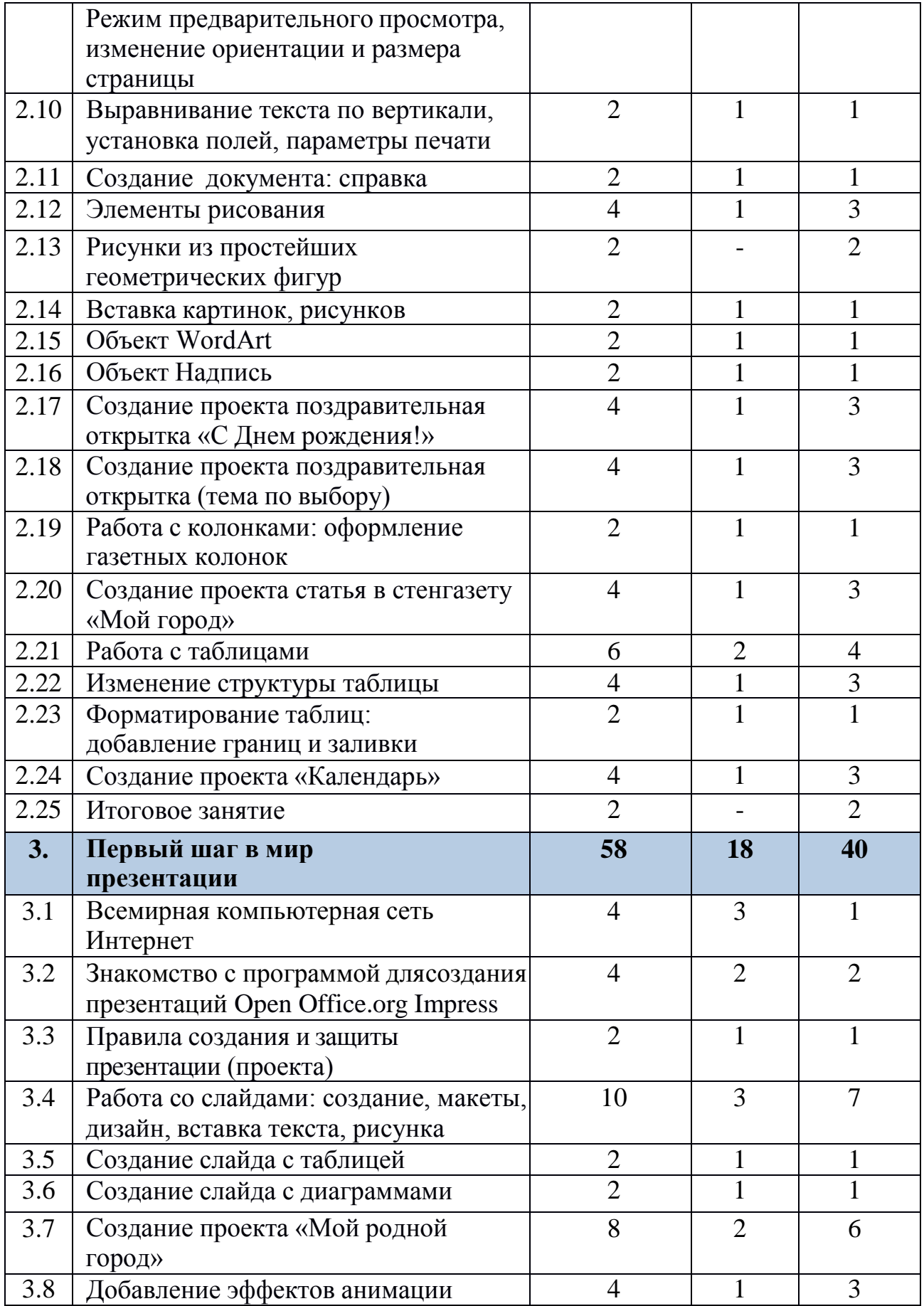

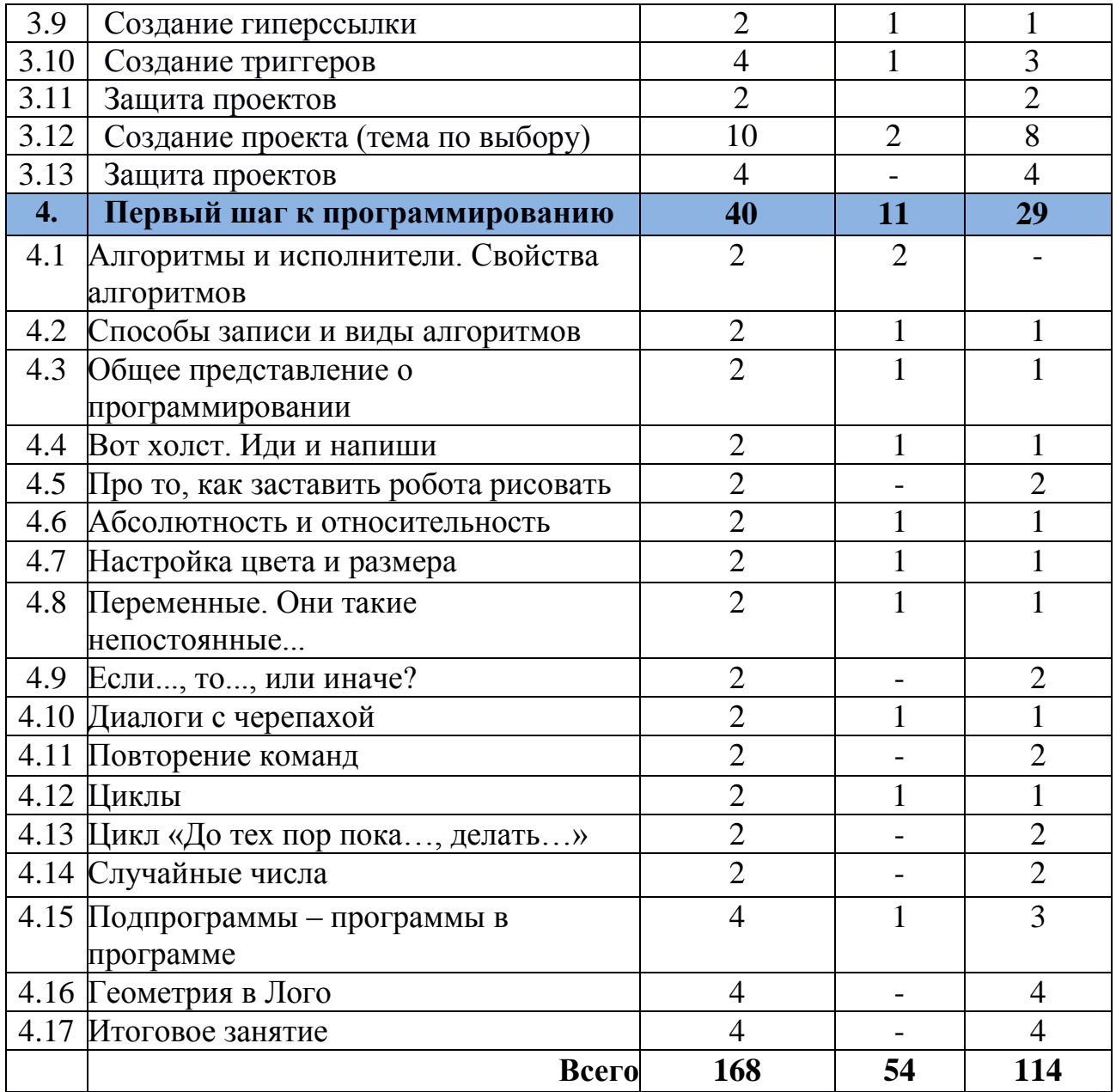

### **Содержание программы**

## **2 год обучения - Модуль 2 - «Основы работы за ПК»**

#### **Тема 1. Вводное занятие. ТБ при работе на ПК.**

Инструктажпотехникебезопасности.Знакомствоссодержаниемпрограммы. **Тема 2. Первый шаг в текстовый редактор.**

# **2.1 Знакомство с текстовым редактором Open Office.orgWriter.**

Что такое текстовый редактор? Отличие редакторов Блокнот и Open Office.orgWriter.

*Практическая работа.* Вызов программы Open Office.orgWriter.

**2.2 Создание и сохранение документа. Ввод текста, перемещение курсора, исправление ошибок.**

Интерфейс Open Office.orgWriter. Текстовое меню. Панель инструментов. Панель задач. Создание и открытие документа Open Office.orgWriter.

*Практическая работа.* Работа на ПК в текстовом редакторе.

**2.3 Редактирование текста: выделение, копирование и перемещение.** Что такое редактирование текста?

*Практическая работа.* Набор и редактирование текста по образцу.

**2.4 Оформление текста: применение шрифтов и их атрибутов.** Форматирование текста - что это такое? Меню шрифтов. *Практическая работа.* Работа со шрифтами в текстовом редакторе.

## **2.5 Оформление текста: выделение цветом.**

Цвет выделения текста. Для чего применяется выделение текста цветом? *Практическая работа.* Работа на ПК в текстовом редакторе.

## **2.6 Выравнивание текста, использование отступа, межстрочный интервал.**

Изменение внешнего вида текста, способ расположения текста на странице.Линейка. Кнопка установки междустрочного интервала.

*Практическая работа.* Работа на ПК в текстовом редакторе.

## **2.7 Нумерация и маркеры.**

Кнопка нумерации абзацев. Кнопка Маркеров.

*Практическая работа.* Создание нумерованных и маркированных списков.

# **2.8 Колонтитулы.**

Понятие колонтитула. Верхний и нижний колонтитулы. Вставка текущей даты и времени, нумерации страниц в документ.

*Практическая работа.* Работа с колонтитулами на ПК в текстовом редакторе.

# **2.9 Проверка орфографии и грамматики. Режим предварительного просмотра, изменение ориентации и размера страницы.**

Орфография и грамматика. «Красная волна» (грамматическаяошибка),

«зелёная волна» (знаки препинания). Как получить информацию овыявленной ошибке? Предварительный просмотр документа - что это такое? Для чего необходим предварительный просмотр? Альбомная и книжная ориентация страницы.

*Практическая работа.* Проверка и исправление ошибок в тексте.

# **2.10 Выравнивание текста по вертикали, установка полей, параметры печати, нумерация страниц.**

Меню/Разметка страницы. Поля: обычное, узкое, среднее, широкое, зеркальное. Параметры печати, вставка номеров страниц.

*Практическая работа.* Работа на ПК в текстовом редакторе.

# **2.11 Создание документа: справка.**

Деловой стиль документа. Виды деловых документов.

*Практическая работа.* Работа на ПК в текстовом редакторе.

#### **2.12 Элементы рисования.**

Меню вставка. Иллюстрации. Фигуры. Линии. Фигурные стрелки. Графическое оформление текста. Тени, объём (определение).

*Практическая работа.* Вставка элементов рисования.

#### **2.13 Рисунки из простейших геометрических фигур.**

*Практическая работа.* Нарисуй по образцу.

#### **2.14 Вставка картинок, рисунков.**

Вставка рисунков из файла. Расположение картинки в тексте (формат рисунка, положение, порядок).

*Практическая работа.* Работа на ПК в текстовом редакторе.

#### **2.15 Объект WordArt.**

Вставка декоративного текста в документ.

*Практическая работа.* Работа на ПК в текстовом редакторе.

#### **2.16 Объект Надпись.**

Что такое элемент рисования Надпись?

*Практическая работа.* Работа на ПК в текстовом редакторе.

### **2.17 Создание проекта поздравительная открытка «С Днем рождения!».**

Открытка (определение), критерии поздравительной открытки. Что такое проект? Обсуждение изображения на открытке.

*Практическая работа.* Работа на ПК в текстовом редакторе.

**2.18 Создание проекта поздравительная открытка (тема по выбору).** Открытка (определение), критерии поздравительной открытки. Обсуждение изображения на открытке.

*Практическая работа.* Работа на ПК в текстовом редакторе.

#### **2.19 Работа с колонками: оформление газетных колонок.**

Отличие книги и газеты. Расположение текста в колонки. Количество колонок.

*Практическая работа.* Работа на ПК в текстовом редакторе.

#### **2.20 Создание проекта - статья в стенгазету «Мойгород».**

Обсуждение содержания статьи, её дизайна.

*Практическая работа.* Работа на ПК в текстовом редакторе.

#### **2.21 Работа с таблицами.**

Таблица (определение), вставка таблицы в документ, рисование таблицы, преобразование в таблицу существующего текста, изменение направления и форматирование текста

*Практическая работа.* Работа на ПК в текстовом редакторе.

#### **2.22 Изменение структуры таблицы.**

Использование контекстного меню при работе с таблицей. Добавление и удаление строк и столбцов, изменение ширины столбцов и ячеек, объединение и разбивка ячеек.

*Практическая работа.* Работа на ПК в текстовом редакторе.

**2.23 Форматирование таблиц: добавление границ и заливки.**

Форматирование (определение).

*Практическая работа.* Работа на ПК в текстовом редакторе.

## **2.24 Создание проекта «Календарь».**

Определение проекта. Что такое календарь? Виды календарей.

*Практическая работа.* Вопросник. Практическое задание.

## **2.25 Итоговое занятие.**

Разъяснение выполнения задания.

*Практическая работа.* Практическое задание «Работа в текстовом редакторе».

## **Тема 3. Первый шаг в мир презентации.**

## **3.1 Всемирная компьютерная сеть Интернет.**

Интернет сегодня. Устройство сети Интернет. Сайт (определение). Страничка.Что такое браузер? Интерфейс браузера. Что такое электронная почта. Безопасность в сети Интернет.

## **3.2 Знакомство с программой для создания презентаций Open Office.org Impress.**

Программа подготовки презентаций Open Office.orgImpress.Чтотакое компьютерная презентация?

*Практическая работа.* Запуск программы.

# **3.3 Правила создания и защиты презентации (проекта).**

Правила создания мультимедийной презентации (проекта) и ее защиты.

*Практическая работа.* «Все по правилам».

## **3.4 Работа со слайдами: создание, макеты, дизайн, вставка текста, рисунка.**

Что такое слайд? Шаблоны и макеты слайдов. Объекты слайда.

*Практическая работа.* Создание различных слайдов.

## **3.5 Создание слайда с таблицей.**

Таблица (определение), вставка таблицы на слайд, создание таблицы на слайде.

*Практическая работа.* Работа на ПК в программе.

# **3.6 Создание слайда с диаграммами.**

Диаграмма (определение). Виды диаграмм. Создание или вставка диаграммына слайд.

*Практическая работа.* Работа на ПК в программе.

## **3.7 Создание проекта «Мой родной город».**

Проект (определение). Обсуждение материала для презентации, подбор материала, размещение на слайдах выбранного материала, создание и редактирование слайдов, монтаж презентации.

*Практическая работа.* Создание мультимедийной презентации.

## **3.8 Добавление эффектов анимации.**

Что такое анимация? Добавление эффектов анимации на слайд.

*Практическая работа.* Работа на ПК в программе.

## **3.9 Создание гиперссылки.**

Что такое гиперссылка? Добавление гиперссылки на слайд. *Практическая работа.* Работа на ПК в программе.

### **3.10 Создание триггеров.**

Что такое триггеры? Создание триггеров.

*Практическая работа.* Работа на ПК в программе.

## **3.11 Защита проектов.**

*Практическая работа*. Выступление с презентацией.

## **3.12 Создание проекта (тема по выбору).**

Обсуждение темы и материала для презентации, подбор материала, размещение на слайдах выбранного материала, создание и редактирование слайдов, монтаж презентации.

*Практическая работа.* Создание мультимедийной презентации.

#### **3.13 Защита проектов.**

*Практическая работа.* Выступление с презентацией.

#### **Тема 4. Первый шаг к программированию.**

## **4.1 Алгоритмы и исполнители. Свойства алгоритмов.**

Определение алгоритма и исполнителя. Основные свойства алгоритмов: понятность, дискретность, результативность, конечность, однозначность и массовость.

#### **4.2 Способы записи и виды алгоритмов.**

Способы записи алгоритмов: словесный, графический, табличный, в виде блок-схем. Виды алгоритмов: линейный, разветвляющийся, циклический. *Практическая работа.* Игра: «Я – робот»

#### **4.3 Общее представление о программировании.**

Программа, язык программирования, программист. Среда KTurtle и язык программирования Лого.

*Практическая работа.* Запуск программы. Знакомство с интерфейсом.

#### **4.4 Вот холст. Иди и напиши.**

Холст и его координаты. Команды перемещения и вывода текста.

*Практическая работа.* «Первая программа для Черепашки».

## **4.5 Про то, как заставить робота рисовать.**

Команды вперёд, назад. Выбор направления.

*Практическая работа.* «Рисуем по образцу».

### **4.6 Абсолютность и относительность.**

Смысл относительности. Относительные повороты.

*Практическая работа.* «Рисуем по образцу».

#### **4.7 Настройка цвета и размера.**

Модель RGB. Цвет холста и пера. Толщина пера и размер шрифта.

*Практическая работа.* «Получить изображение по образцу».

#### **4.8 Переменные. Они такие непостоянные...**

Механизм переменных. Присвоение переменным значений.

*Практическая работа.* «Большой квадрат, маленький шестиугольник»

#### **4.9 Если..., то..., или иначе?**

Истинные и ложные утверждения. Конструкция «если..., то..., или иначе». Основная ветка программы.

*Практическая работа.* Написать программу «А вы кто?»

## **4.10 Диалоги с черепахой.**

Команды приёма сообщений, ответа на вопросы.

*Практическая работа.* Написать программу «Сколько будет 2\*2?»

# **4.11 Повторение команд.**

Конструкция «повтори».

*Практическая работа.* Написать программу «Равносторонний восьмиугольник».

## **4.12 Циклы.**

Определение цикла. Его виды.

Практическая работа. Написать программу «Равносторонний восьмиугольник» с использованием цикла.

## **4.13 Цикл «До тех пор, пока…, делать…»**

Структура цикла. Ряд действий. Зацикливание.

*Практическая работа.* Написать программу «Правильный ответ».

## **4.14 Случайные числа.**

Понятие случайного числа и его округление.

*Практическая работа.* Написать программу «Случайный рисунок».

### **4.15 Подпрограммы – программы в программе.**

Определение подпрограммы. Её преимущества. Вызов подпрограммы. *Практическая работа.* Написать подпрограмму «Фигура».

## **4.16 Геометрия в Лого.**

*Практическая работа.* Составление программ рисования геометрических фигур.

## **4.17 Итоговое занятие.**

*Практическая работа.* составить собственную программу на языке Лого в среде KTurtle.

#### **1.8 Планируемые результаты первого года обучения**

**Предметные результаты:** знать правила техники безопасности при работе на ПК; основные понятия информатики (согласно программе); основные устройства ПК; правила работы на ПК; назначение и возможности графического редактора TuxPaint; уметь соблюдать требования безопасности при работе на ПК; включать и выключать ПК; работать с устройствами ввода/вывода (клавиатура, мышь, дисководы); работать в графическом редакторе Paint; знать способы обработки информации в графическом редакторе TuxPaint; составлять творческие мини-проекты.

**Метапредметные результаты:** обрабатывать графическую информацию;

передавать информацию различными способами; анализировать информацию; самостоятельно выделять и формулировать познавательную цель; самостоятельно выделять и формулировать познавательную цель; формулировать и удерживать учебную задачу; выполнять учебные действия в устной форме; использовать речь для регуляции своего действия; адекватно воспринимать предложения педагога по исправлению допущенных ошибок; аргументировать свою точку зрения; слушать собеседника и вести диалог; адекватно оценивать собственное поведение и поведение окружающих; сотрудничать с педагогом и другими учащимися в различных учебнопознавательных ситуациях.

**Личностные результаты:** работать в группе, учитывая мнениепартнеров; ответственно относиться к соблюдению этических и правовых норм информационной деятельности; соблюдать режим здоровьесбережения при работе за ПК, участвовать в конкурсах и олимпиадах различного уровня.

#### **Планируемые результаты второго года обучения**

**Предметные результаты:** знать назначение и возможности текстового редактора Open Office.orgWriter; знать назначение и возможности программы OpenOffice.orgImpress; уметь работать в программе Open Office.orgImpress; уметь работать в текстовом редакторе Open Office.orgWriter; знать назначение и возможности сети Интернет; уметь работать в сети Интернет; знать способы форматирования и редактирования текстовой информации; уметь набирать, форматировать и редактировать текстовую информацию; знать способы работы со слайдами в программе OpenOffice.orgImpress; создавать презентации, составлять и защищать творческие мини-проекты; знать основные объекты графического интерфейса среды KTurtle, основные команды; составлять программы используя команды (согласно программе).

**Метапредметные результаты:** обрабатывать графическую информацию; передавать информацию различными способами; анализировать информацию; самостоятельно выделять и формулировать познавательную цель; формулировать и удерживать учебную задачу; выполнять учебные действия в устной форме; использовать речь для регуляции своего действия; адекватно воспринимать предложения педагога по исправлению допущенных ошибок; аргументировать свою точку зрения; слушать собеседника и вести диалог; адекватно оценивать собственное поведение и поведение окружающих; сотрудничать с педагогом и другими учащимися в различных учебнопознавательных ситуациях.

**Личностные результаты:** работать в группе, учитывая мнение партнеров; ответственно относиться к соблюдению этических и правовых норм информационной деятельности; соблюдать режим здоровьесбережения при

## работе за ПК, участвовать в конкурсах, олимпиадах, проводимых другими ОО. **Раздел 2. Комплекс организационно-педагогических условий**

## **2.1 Кадровое обеспечение программы**

Педагог — Болгова Марина Александровна.

Профессиональная категория: первая.

Уровень образования педагога: высшее.

Уровень соответствия квалификации: образование педагога соответствует профилю программы.

Стаж работы:

- общий: 25 лет,

- по специальности: 13 лет,

- педагогический: 25 лет.

#### **2.2 Материально-технические условия реализации программы**

Кабинет детского объединения, имеющий не менее 16 посадочных мест за партами и 9 посадочных мест за компьютерными столами.

Перечень оборудования кабинета: ноутбук, компьютеры в сборе, мультимедийный проектор, интерактивная доска, маркерная доска, МФУ, ксерокс, шкаф для литературы.

Программное обеспечение: ОС Linux.

#### **Канцелярские товары**

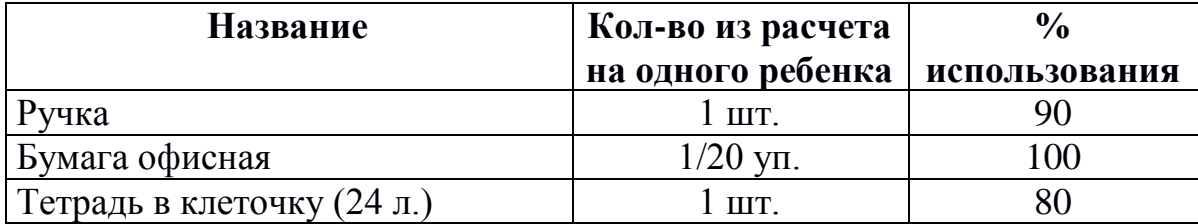

*Обеспечение программы учебно-методическими видами продукции*

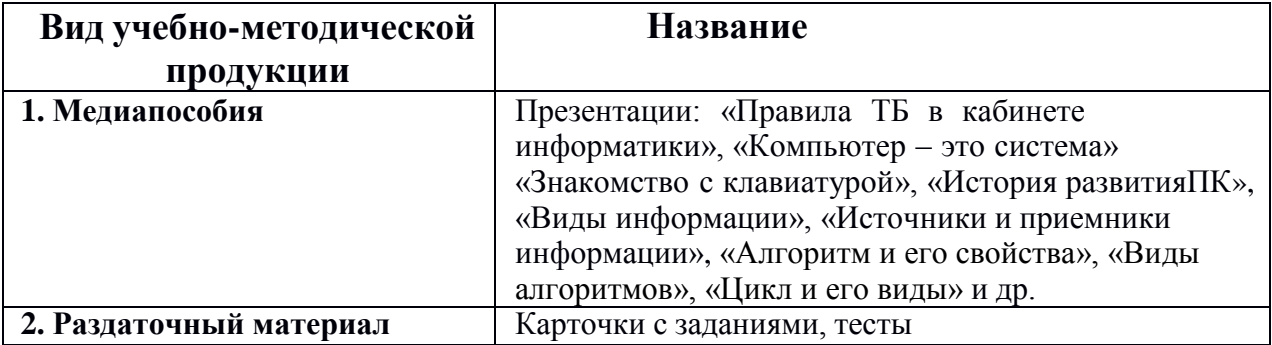

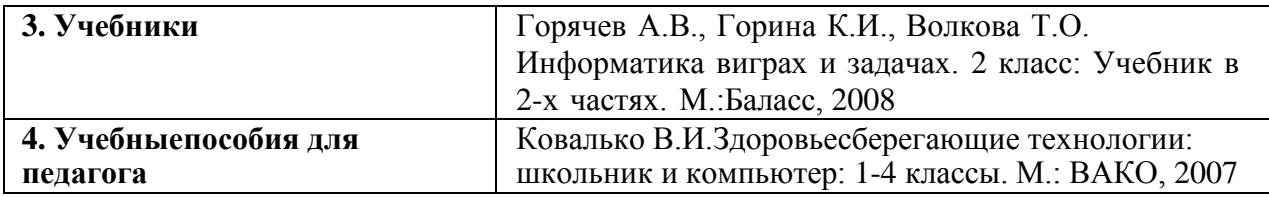

#### **2.3 Методические материалы**

Каждое занятие начинается с инструктажа по технике безопасности; включает теоретическую и практическую части. Для выполнения поставленных задач программа преподавания предусматривает следующие виды занятий:

- по особенностям коммуникативного взаимодействия педагога и детей: беседа, рассказ, занятие-игра, практикум, презентация, викторина, защита проекта и т. д.;

- по дидактической цели: вводное занятие, учебно-практическое занятие, занятие по систематизации и обобщению знаний, по контролю знаний, комбинированные формы занятий.

В процессе реализации программы реализуются следующие методы обучения:

- методы организации и осуществления учебно-познавательной деятельности;

- методы стимуляции и мотивирования учебно-познавательной деятельности;

- методы контроля и самоконтроля за эффективностью учебнопознавательной деятельности;

- словесные методы обучения (объяснение, беседа, рассказ, диалог и др.);

- методы практической работы (упражнения, специальные задания и др.);

- проектный метод (разработка проектов, создание новых способов решения задач);

- наглядный метод обучения;

- метод проблемного обучения (проблемное изложение материала, эвристическая беседа, создание проблемных ситуаций и др.).

Система занятий по освоению содержания программы проектируется на основе использования технологии развивающего обучения с привлечением элементов таких образовательных технологий, как:

- коммуникативные образовательные технологии;

- технология проектного обучения;

- игровые технологии;

- здоровьесберегающие технологии.

# *Методическое обеспечение ДООП «ИНФОМИР» (1 год, Модуль 1 «Знакомство с ПК»)*

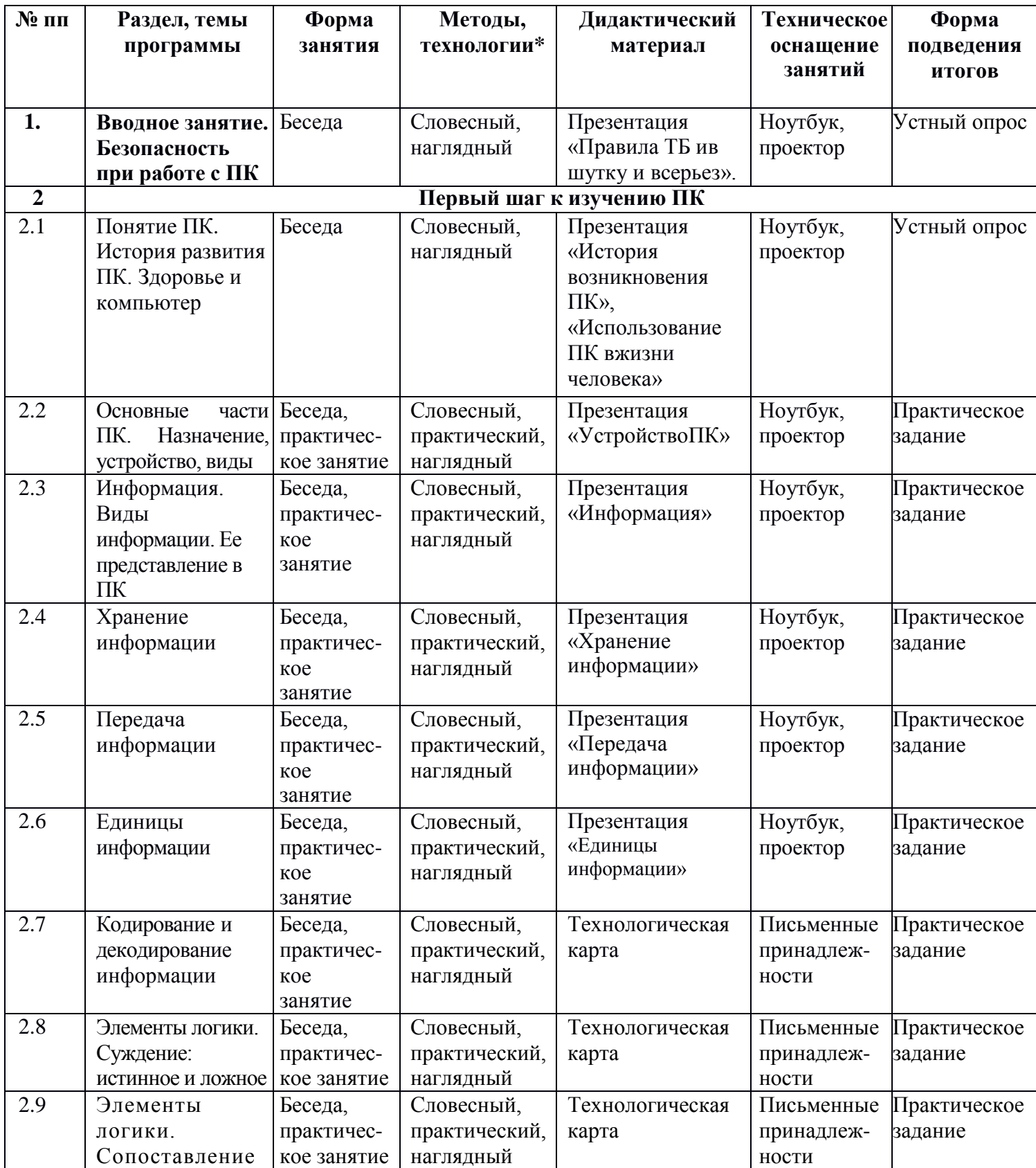

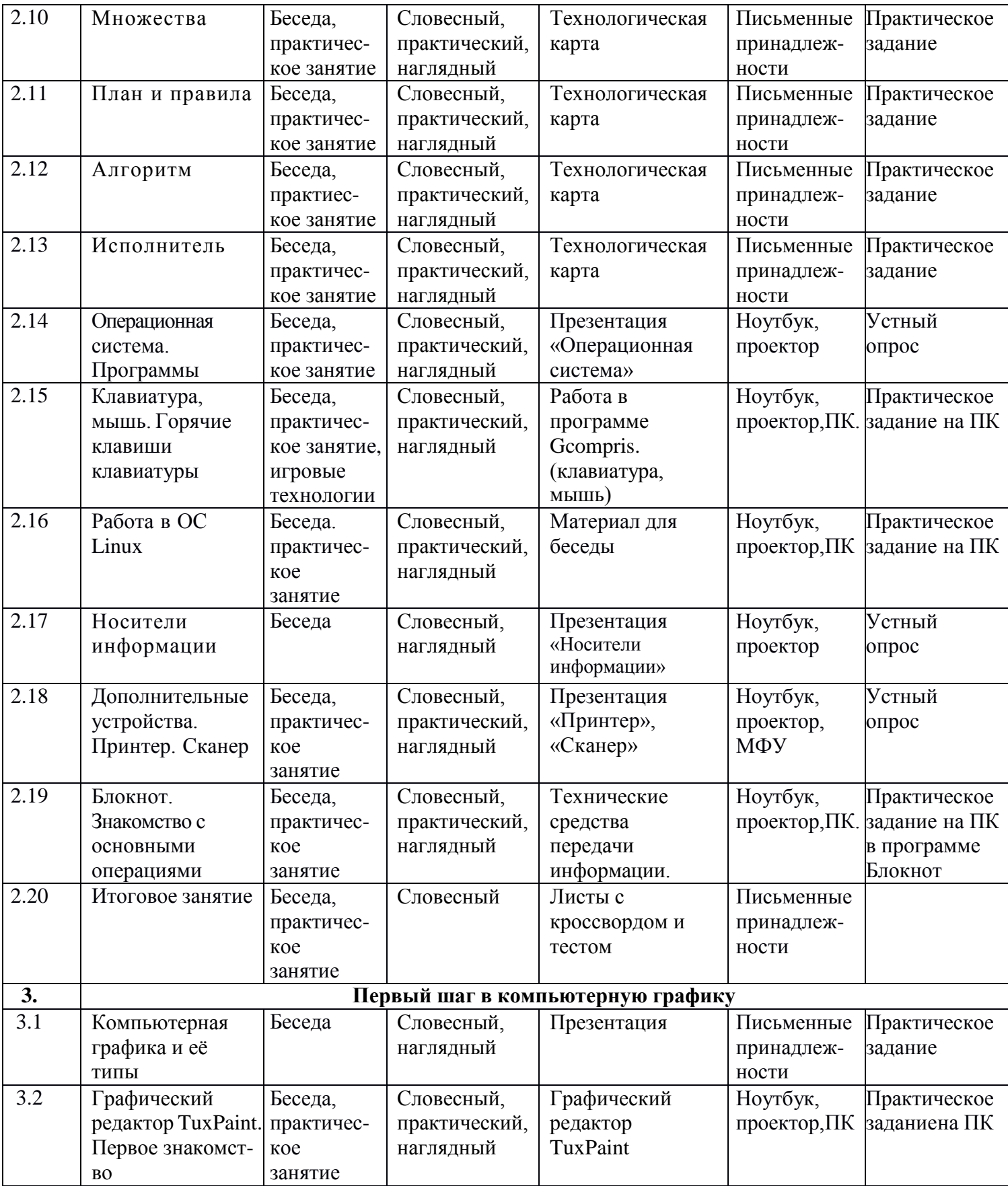

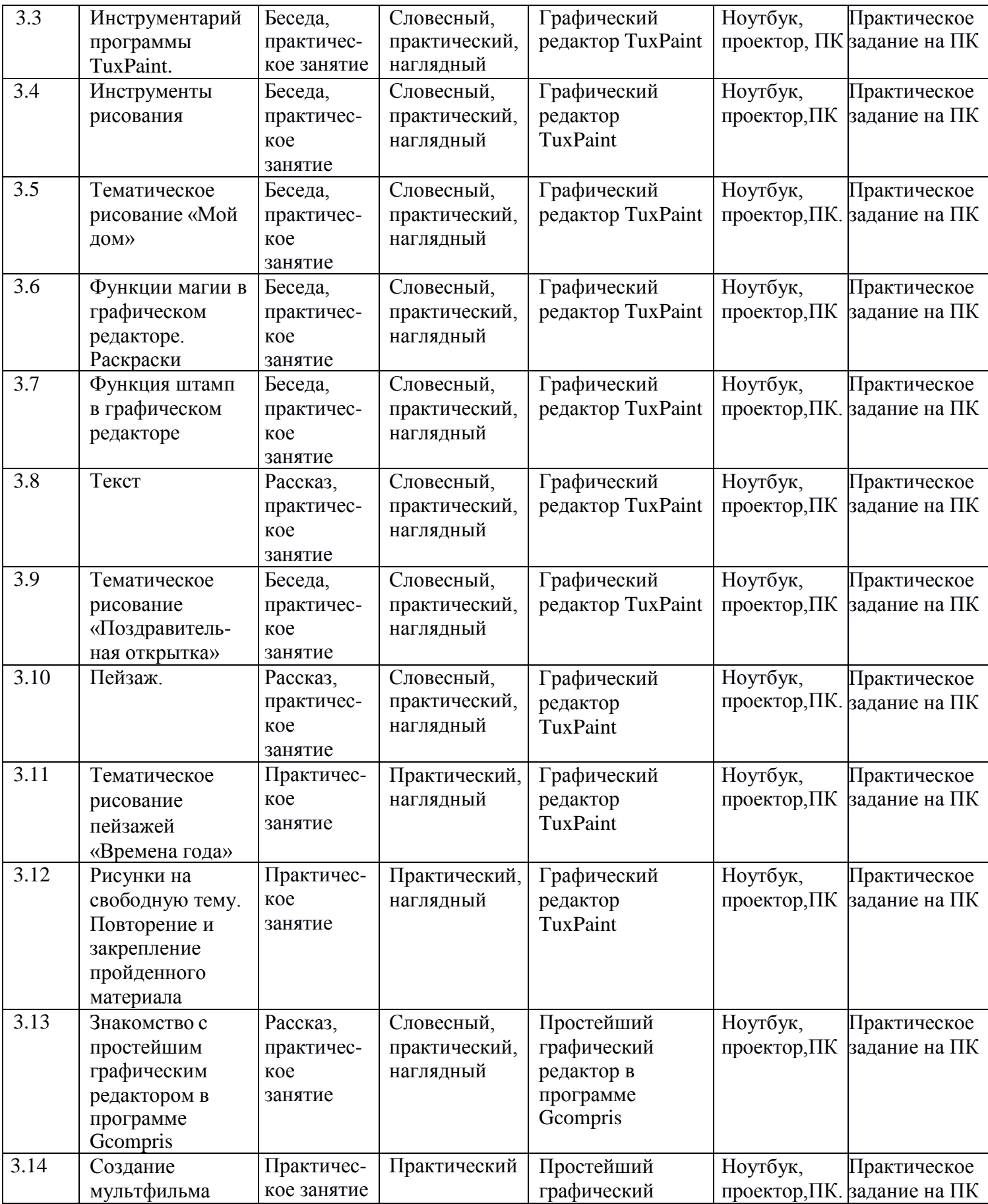

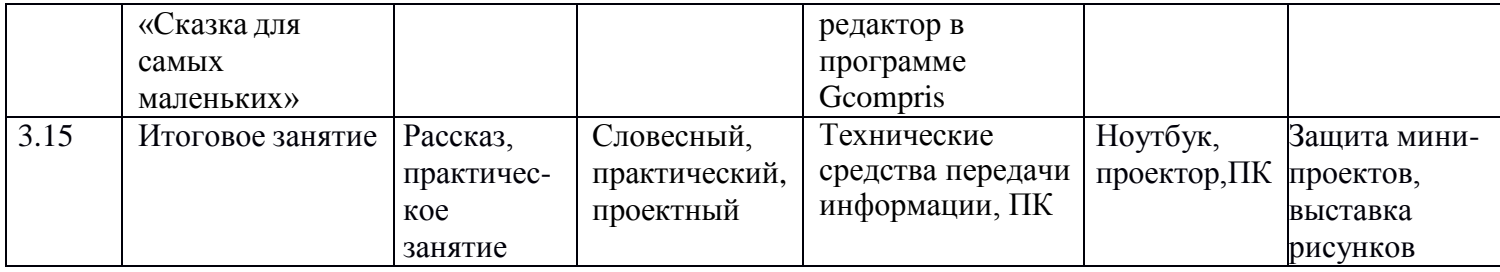

*\* На всех занятиях используются коммуникативные и здоровьесберегающие технологии* 

# *Методическое обеспечение ДООП «ИНФОМИР»*

# *(2 год, Модуль 2 «Основы работы за ПК»)*

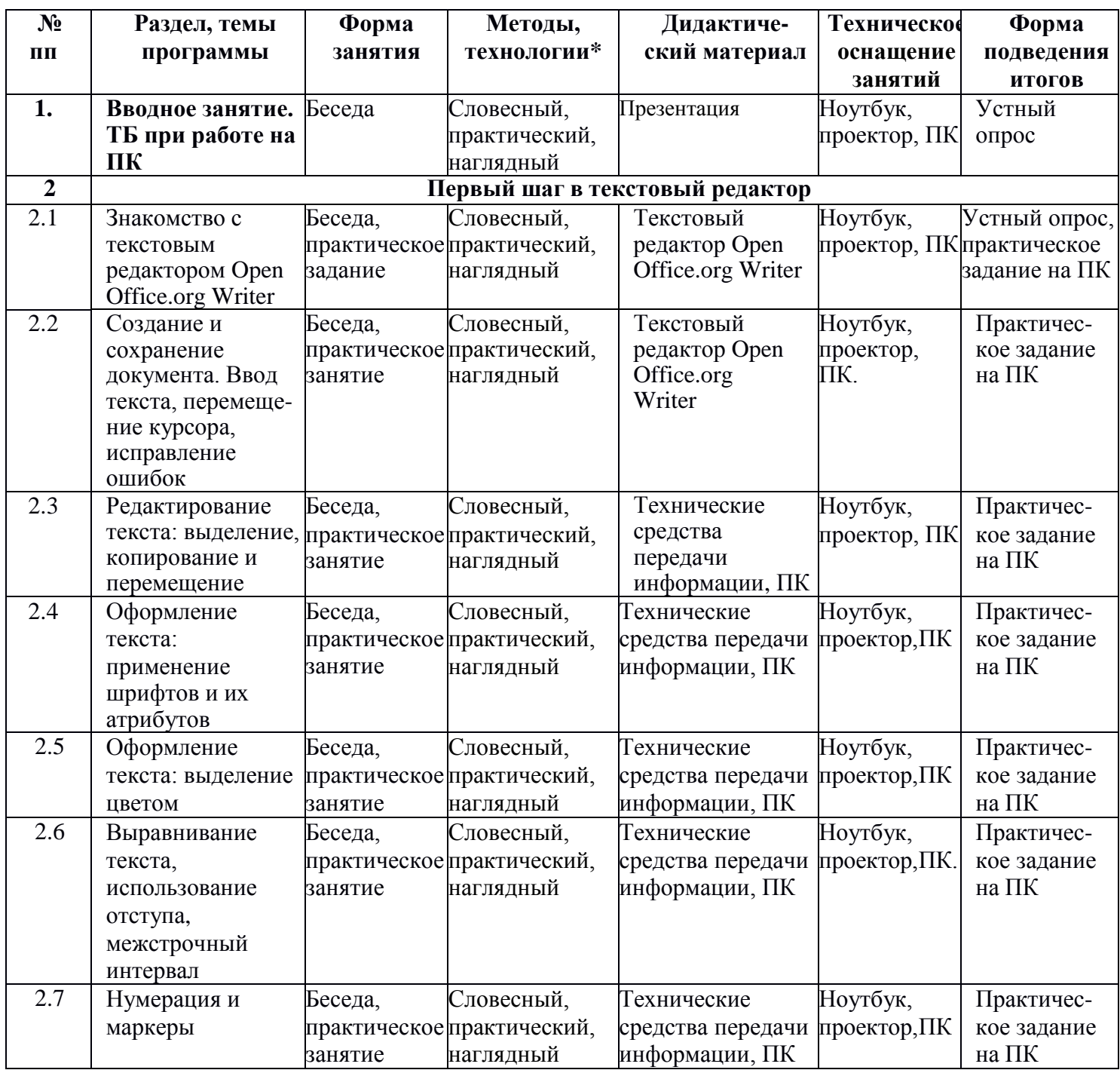

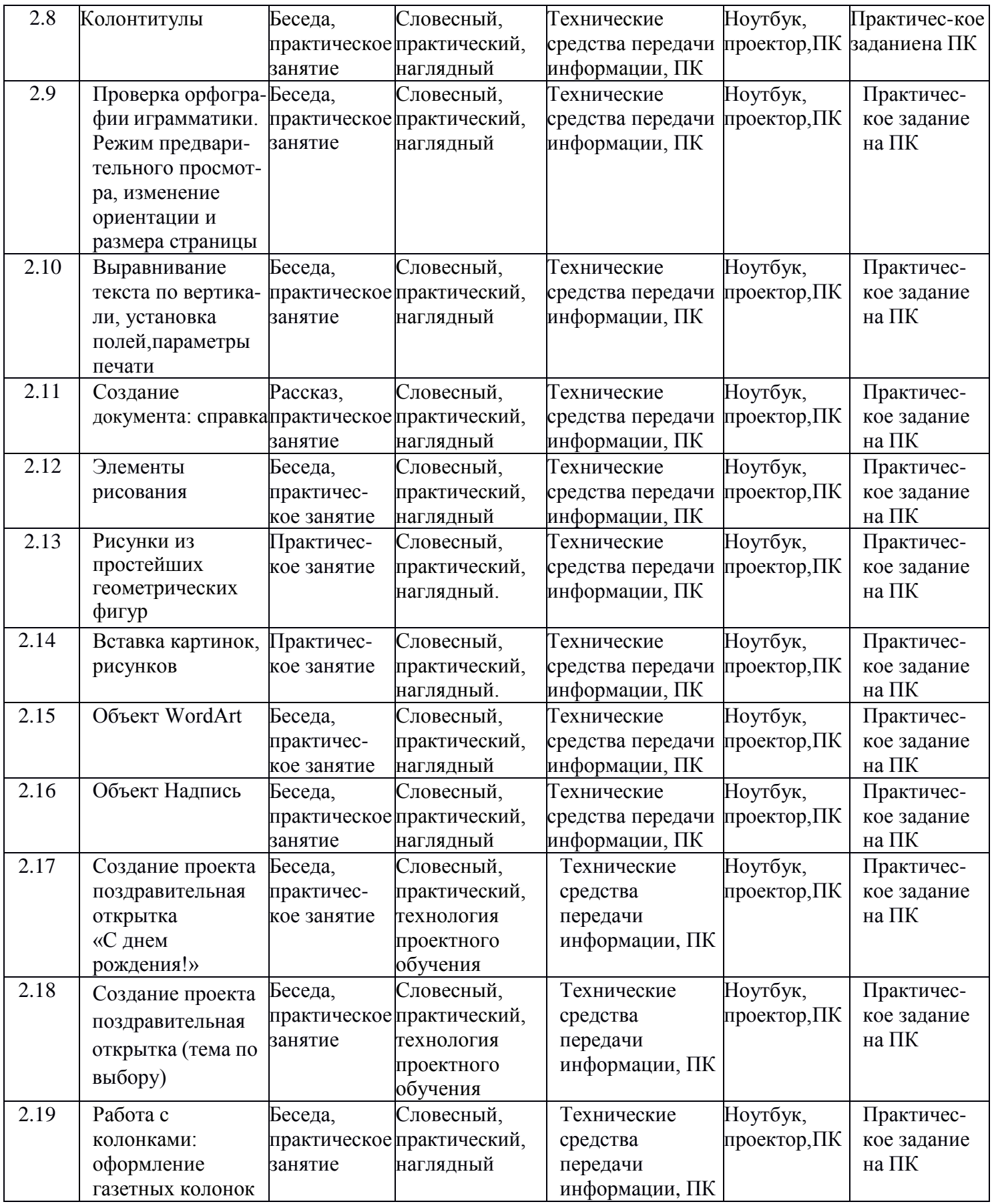

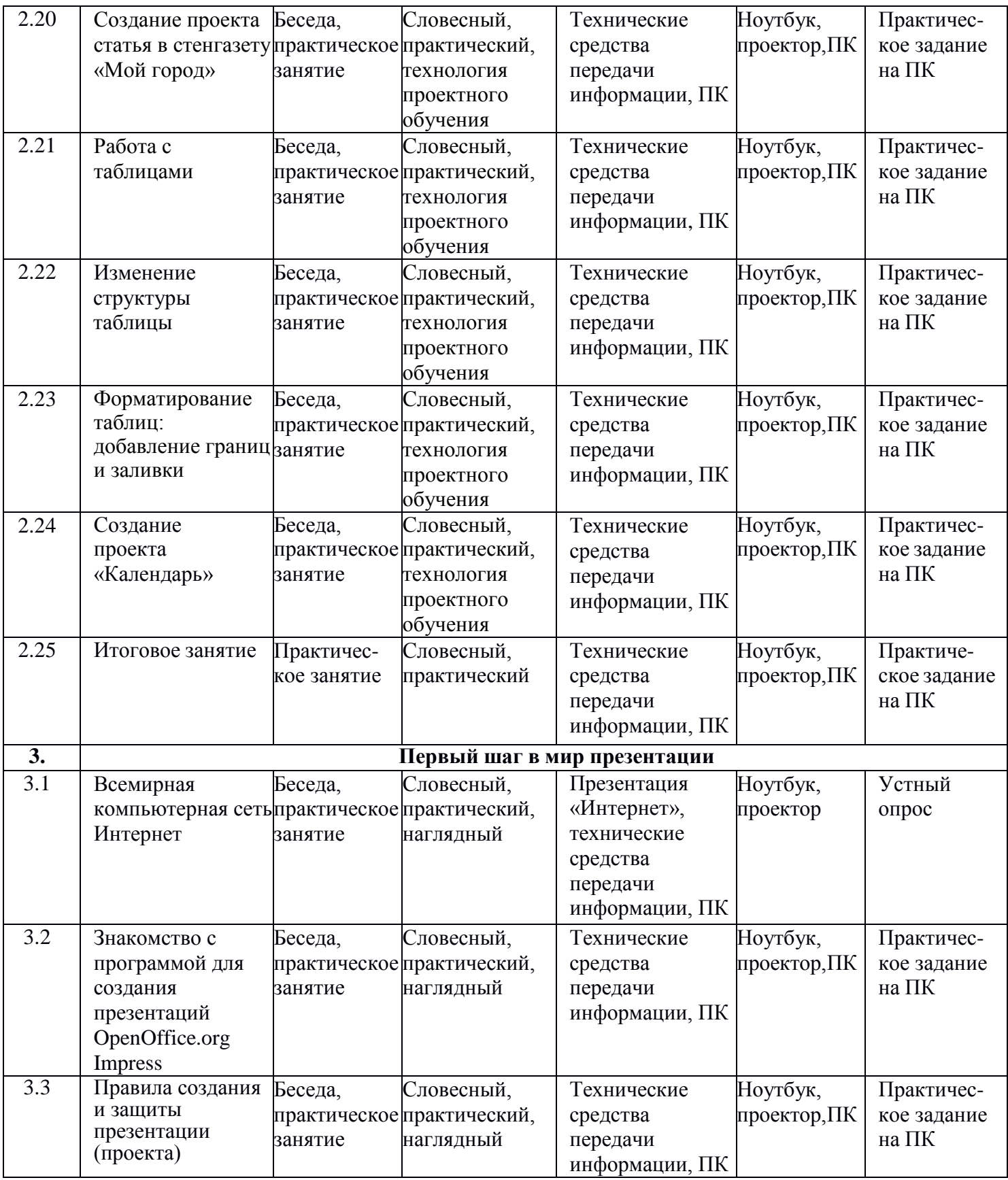

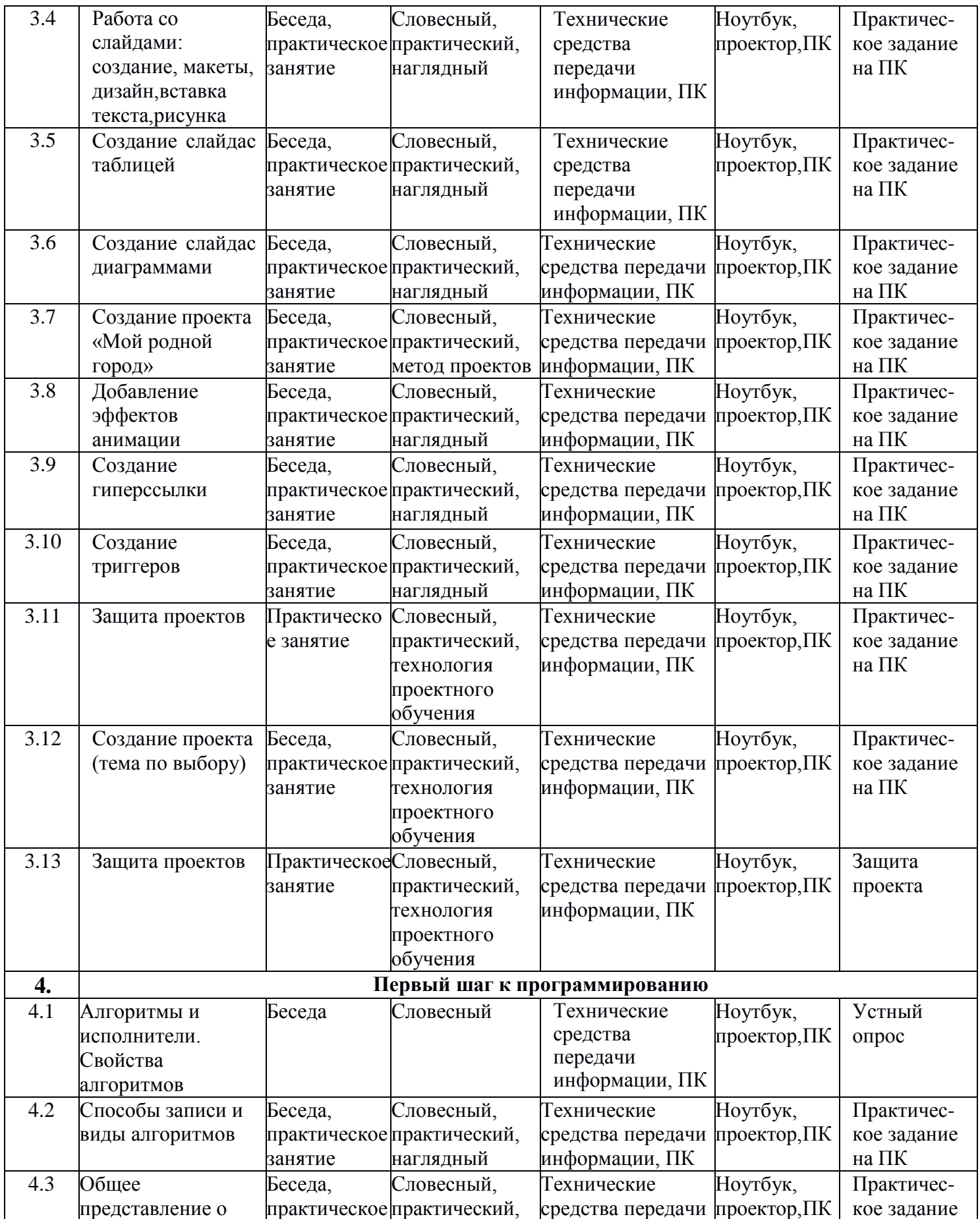

![](_page_31_Picture_743.jpeg)

*\* На всех занятиях используются коммуникативные и здоровьесберегающие технологии*

## **2.4 Формы аттестации/контроля**

В ходе реализации дополнительной общеразвивающей программы «ИНФОМИР» проверка качества реализации заявленных задач осуществляется при помощи таких методов педагогического мониторинга, как наблюдение, тестирование, контрольные задания, вопросники, практическая работа, самостоятельные работы репродуктивного характера, защита проекта.

Система оценки результатов освоения программы состоит из входного, промежуточного и итогового контроля учащихся, что позволяет выявлять уровень успешности, анализировать эффективность методов, применяемых в работе и проводить своевременную корректировку.

Формы подведения итогов программы: решение кроссворда, тестирование, защита мини-проекта и проекта, практическая работа.

![](_page_32_Picture_322.jpeg)

#### **Виды, формы, методы контроля освоения программы**

#### *Оценочные материалы*

**Определение уровня обученности по программе первого года обучения** (при помощи тестирования, специальных заданий)

![](_page_32_Picture_323.jpeg)

![](_page_33_Picture_329.jpeg)

![](_page_34_Picture_290.jpeg)

Показатели критериев определяются уровнем: высокий, средний, низкий.

# **Определение уровня обученности по программе второго года обучения**

(при помощи тестирования, наблюдения, специальных заданий)

![](_page_34_Picture_291.jpeg)

![](_page_35_Picture_252.jpeg)

![](_page_36_Picture_154.jpeg)

Показатели критериев определяются уровнем: высокий, средний, низкий.

![](_page_37_Picture_109.jpeg)

# **2.5 Календарный учебный график на 2023-2024 учебный год**

## **Список литературы**

#### *Список литературы для педагога*

1.Ковалько В.И. Здоровьесберегающие технологии: школьник и компьютер: 1-4 классы. [Текст] -М.: ВАКО, 2007. - 304с.

2.Информатика в играх и задачах. 2 класс (1-4). Методические рекомендациидля учителя. [Текст] - М., «Баласс», «Экспресс»,1998. - 96 с.

#### *Список литературы для учащихся*

1. Информатика в играх и задачах. 2-й класс: Учебник в 2-х частях. [Текст] -М.:Баласс, 2018. – 64 с.

#### Приложение

![](_page_39_Figure_1.jpeg)

## **Кроссворд по разделу «Первый шаг к ПК»**

Ответы по горизонтали: 1. Антивирусник. 3. Вебкамера. 5. Джойстик. 7. Монитор. 9. Троян. 10. Процессор. 11. Наушники. 15. Ноутбук. 16. Корзина. 17. Браузер.

Ответы по вертикали: 2. Клавиатура. 4. Планшет. 6. Микрофон. 7. Мышка. 8. Пуск. 12. Колонка. 13. Принтер. 14.Сканер.

#### **Тест по разделу «Первый шаг к ПК»**

*Необходимо выбрать один или несколько правильных вариантов ответа*

![](_page_39_Picture_132.jpeg)

1) гладкий 2) светлый 3) вкусный 4) тихий **6. К вкусовой информации относится:** 1) мелодичный 2) кислый 3) мокрый 4) сильный **7. Человек с завязанными глазами НЕ МОЖЕТ воспринимать:** 1) зрительную информацию 2) обонятельную информацию 3) тактильную информацию 4) вкусовую информацию **8. Какую информацию МОЖНО получить, не прикасаясь к предмету:** 1) зрительную 2) обонятельную 3) слуховую 4) тактильную 5) вкусовую **9. Источниками информации являются:** 1) человек 2) природа 3) телефон 4) радио 5) книга **10. Искусственными источниками информации являются:** 1) будильник 2) автомобиль 3) водопад 4) собака 5) пчела 6) самолет **11. Естественными (природными) источниками информации являются:** 1) птица 2) человек 3) компьютер 4) колокольчик 5) ветер 6) скрипка **12. Приемником информации может быть:** 1) камень 2) человек 3) собака

4) автомобиль 5) компьютер 6) вода **13. Древние носители информации это:** 1) флэшка 2) магнитная лента 3) фотопленка 4) лазерный диск 5) папирус 6) бумага 7) пергамент 8) береста 9) камень 1**4. Современные носители информации это:** 1) флэшка 2) магнитная лента 3) фотопленка 4) лазерный диск 5) папирус 6) бумага 7) пергамент 8) береста 9) камень **15. Что общего между всеми носителями информации?** 1) хранят информацию 2) имеют общую форму 3) имеют один и тот же цвет 4) имеют одинаковые размеры 5) изготовлены из одного материала **16. Выбери верное утверждение:** 1) носитель — информации-это лазерный диск 2) носитель — информации-это человек, который несет лазерный диск 3) носитель — информации-это фильм, записанный на лазерном диске 4) носитель — информации-это коробка для лазерного диска **17. Выбери ОСНОВНЫЕ устройства, необходимые для работы компьютера:** 1) клавиатура 2) мышь 3) монитор 4) системный блок 5) принтер 6) сканер 7) колонки

8) микрофон

![](_page_41_Picture_252.jpeg)

#### **Практические задания к разделу «Первый шаг в текстовый редактор»**

1. Напечатайте слова: РОЗА, РУБКА, ЛАПА, ДАР, ШАР, СТОЛ, КЛАД, УКУС, ЛЕЩ, ОСА, КАСКА, ВОЛ, УТКА, ЛЕН, ПОЛ, ЛЕНЬ. Вставьте в каждом слове одну букву так, чтобы получилось новое слово, измените написание букв на курсив.

2. Распределите названия растений в четыре столбца, выберите подпись к каждому столбику: кустарники, деревья лиственные, деревья хвойные, цветы, выдели их разным цветом.

 Одуванчик, шиповник, ель, берёза, клён, сосна, малина, тополь, лиственница, жимолость, дуб, колокольчик, сирень.

3. Прочитайте и озаглавьте текст, разделите его на предложения.

Однажды к школе подъехал грузовик кирпичи привез грузовик приехал, а рабочих нет шофер сам стал разгружать машину стал он сбрасывать кирпичи на землю это увидели ребята они выстроились цепочкой и передавали кирпичи из рук в руки быстро проходят кирпичи по цепочке аккуратно получается ни один кирпич не разбился.